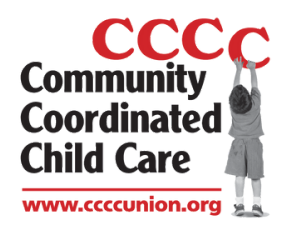

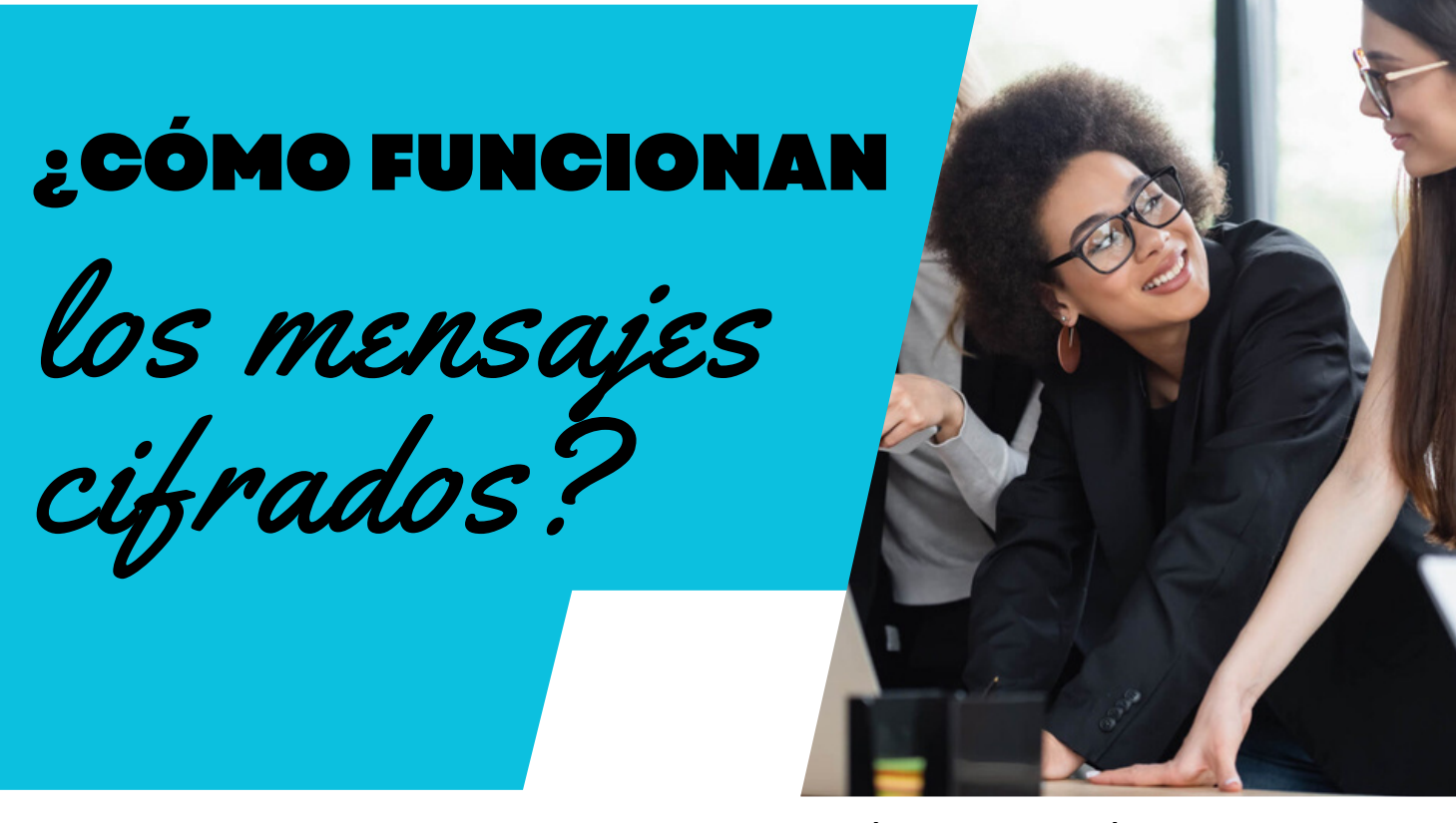

Independientemente de su proveedor de correo electrónico o aplicación de correo electrónico, podrá leer el mensaje cifrado.

Si usa Outlook, la experiencia es perfecta. Recibirá el mensaje, verá que está cifrado y podrá abrirlo y leerlo. Si no utiliza Outlook, recibirá un enlace de vista web por tiempo limitado que les permitirá leer el mensaje.

No hay ningún software para instalar. Simplemente abra el enlace de vista web para ver el mensaje cifrado.

## **Pasos a Seguir**

**Paso 1.** Comience ubicando el correo electrónico en su bandeja de entrada, luego haga clic en el botón que dice "Leer mensaje". **Paso 2.** Se le enviará a una "Página del portal" donde tendrá la opción de iniciar sesión en su cuenta de correo electrónico para verificarla o podrá elegir un código de acceso único que se le enviará.

**Tenga en cuenta: si elige un código de acceso de un solo uso, se le enviará otro correo electrónico con un código de acceso; utilice este código de acceso en la página del portal.**